# Открытый урок по информатике «Форматирование mekcma»

 Подготовила и провела: учитель информатики Абросимова Надежда Дагировна

#### **Открытый урок по информатике «Форматирование текста»**

**Класс**: ученики 7 класса

**Количество обучающихся:** 8 чел.

**Учитель**: Абросимова Н.Д.

**Тип урока**: изучение новой темы.

**Вид урока:** комбинированный

**Продолжительность урока**: 40 мин.

**Материально-техническое оснащение:** 

ПК учителя, мультимедийный проектор;

ПК обучающихся.

*Электронные образовательные ресурсы:*

Видео, презентация

*Дополнительные ресурсы:*

файлы – заготовки и шаблоны к практической работе, раздаточный материал. **Используемые технологии:** компьютерные (информационные) и индивидуальные технологии.

К этому занятию об*учающиеся знают:*

- назначение и основные функции текстовых редакторов;
- форматы текстовых файлов;
- этапы создания текстового документа (ввод текста, редактирование, форматирование, сохранение документа в оперативной памяти).

*Обучающиеся умеют:*

- вводить текст с клавиатуры;
- открывать и закрывать текстовый редактор;
- открывать файлы по заданному пути доступа;
- сохранять файлы в свои личные папки;
- переключать индикатор клавиатуры с русской раскладки на латинскую и обратно;
- использовать клавиши <BackSpace> и <Delete> для удаления символов;
- разделять одну строку текста на две;
- соединять две строки в одну;
- выделять различные фрагменты текста: несколько символов, слово, предложение, строку, абзац, несколько строк, весь текст;

Навыки редактирования текста являются базовыми для работы на компьютере и в дальнейшем будут востребованы в реальной практике использования компьютера в учебе и работе.

*Цель урока:* отработать умения форматирования текста при решении задач практического характера.

#### *Задачи:*

#### **Образовательные**

выработать у обучающихся навыки редактирования текста;

 продолжать совершенствовать навыки работы в текстовом процессоре MSWord 2007. **Развивающие:**

- развитие воображения, памяти внимания, самостоятельности мышления, навыков работы за ПК;
- развитие коммуникативных умений и навыков межличностного общения;
- формирование навыков самостоятельного анализа учебных заданий;
- развитие навыков самооздоровления.

#### **Воспитательные:**

 формировать убеждение в том, что умение грамотно создать текстовый документ является элементом общей культуры человека в информационном обществе;

выявление уровня знаний и умений обучающихся.

*Личностные УУД:* развить положительное отношение к предмету, помощь в осознании трудностей и их преодолении, проявлении эмоционально-ценностного отношения к проблеме. *Регулятивные УУД:* научить ставить цель урока на основе того, что усвоено и того, что еще неизвестно, следовать по предложенному учителем плану, оценивать и корректировать свою работу по результатам деятельности

*Познавательные УУД:* научить перерабатывать информацию, обобщать полученную информацию, находить ответы на вопросы, используя жизненный опыт и информацию, полученную на уроке.

*Коммуникативные УУД:* продолжить формирование умений формулировать свою мысль в устной речи, слушать мнение других, умения договариваться и вести дискуссию.

*Предметные*: умение работать с текстовым редактором, форматировать текст по образцу *Метапредметные*: использование средств ИКТ для решения коммуникативных и познавательных задач

*Личностные:* понимание роли фундаментальных знаний как основы современных информационных технологий

## **Этапы урока.**

1. Организационные моменты. Приветствие.

2. Актуализация деятельности обучающихся. Мотивация учебной деятельности.

3.Физкультминутка.

4. Изучение новой темы.

5. Закрепление изученного материала.

6. Зарядка для глаз

7.Усвоение системы знаний и их применение в новой ситуации при выполнении

практического задания.

8. Подведение итогов. Рефлексия.

9. Домашнее задание.

Ход урока

1. *Организационный момент. Приветствие.* Напоминание про технику безопасной работы на компьютерах. Сегодня мы с вами расширим свои возможности и знания по форматированию текста. Спасибо. Садитесь.

Проверь, дружок,

Готов ли ты начать урок?

Все ль на месте, все ль в порядке!

Книжка, ручка и тетрадка?

Проверили? Садитесь!

С усердием учитесь!

2. *Актуализация деятельности обучающихся. Мотивация учебной деятельности* Сегодня на уроке мы закрепим знания, полученные на предыдущих уроках по теме

«Текстовый редактор», а также узнаем о новых возможностях этого редактора путем выполнения практического задания.

Но прежде чем начать урок нам с вами нужно вспомнить, что находимся мы не в обычном кабинете, а в компьютерном классе. Поэтому, что бы урок прошел хорошо и плодотворно давайте вспомним правила поведения в компьютерном классе.

В класс компьютерный вхожу. С дисциплиной я дружу! Не толкаюсь, не дерусь, А сажусь я и учусь!

#### **1. Текстовый редактор - программа, предназначенная для:**

- **a) создания, редактирования и форматирования и распечатки текстовой информации;**
- b) работы с изображениями в процессе создания игровых программ;
- c) управление ресурсами ПК при создании документов;
- d) автоматического перевода с символьных языков в машинные коды.

### **2. Редактирование текста представляет собой:**

- **a) процесс внесения изменений в содержание текста;**
- b) процедуру сохранения текста на диске в виде текстового файла;
- c) процесс передачи текстовой информации по компьютерной сети;
- d) процедуру считывания с внешнего запоминающего устройства ранее созданного текста.

#### **3. Копирование текстового фрагмента в текстовом редакторе предусматривает в первую очередь:**

- a) указание позиции, начиная с которой должен копироваться фрагмент;
- **b) выделение копируемого фрагмента;**
- c) выбор соответствующего пункта меню;
- d) открытие нового текстового окна.

## **4. Какая операция не применяется для редактирования текста:**

- **a) печать текста;**
- b) удаление в тексте неверно набранного символа;
- c) вставка пропущенного символа;
- d) замена неверно набранного символа.
- **5. Выберите лишнее**
	- A. WordPad
	- B. MicrosoftWord
	- **C. Paint**
	- D. Блокнот
- **6. Как можно просмотреть количество страниц в открытом документе**
	- A. На вкладке ленты Разметка страницы
	- B. На вкладке ленты Главная
	- C. В заголовке окна
	- **D. В строке состояния**

#### **Результаты теста на доске, оценивание.**

**б)** Обучающиеся класса присаживаются за компьютерные столы**.**

На рабочем столе ПК открывают файл «Задание 1».

#### **Задания на работу с фрагментом текста:**

1. В каждой строке найдите лишнее слово. Выделите его двойным щелчком и удалите его, нажав DELETE.

*Диван, Шкаф, Лампа, Стол.*

*Волк, Лиса, Кот, Медведь*

*Самолет, Поезд, Вертолет, Ворона, Шмель*

*Арбуз, Земляника, Черника, Слива, Малина*

*Приставка, предлог, суффикс, окончание, корень;*

*Треугольник, овал, длина, квадрат, круг;*

*Дуб, дерево, липа, тополь, береза;*

*Футбол, волейбол, плавание, баскетбол.*

2. Выделите лишние слова с помощью левой клавиши мыши и удалите:

*У лукоморья дуб очень старый, но еще зеленый;*

*Златая тяжелая цепь на дубе том;*

*И днем и ночью, утром и вечером кот ученый;*

*Все ходит по цепи круг за кругом.*

- 3. Расставьте команды в нужном порядке:
- Прочитайте весь текст
- Найдите команду, которая должна быть первой
- Выделите эту строку
- Удалите с помощью меню ПРАВКА ВЫРЕЗАТЬ
- Установите курсор в начало первой строки
- Вставьте строку с помощью меню ПРАВКА ВСТАВИТЬ

Повторить с последующими строками, пока все команды не окажутся на своих местах.

*Засыпь ямку.*

- *1. Поставь лопату и лейку на место.*
- *2. Выкопай ямку.*
- *3. Засыпь ямку.*
- *4. Возьми лейку.*
- *5. Возьми лопату.*
- *6. Полей ямку*
- *7. Посади саженец в ямку.*

*Прежде чем вы приступите к выполнению этого задания, скажите пожалуйста как вы это будете делать.*

4. Замените число 100 на слово сто. У про100го 100рожа Непро100рный дом: Часто в нем 100ножка Бродит под 100лом Дорожит 100ножка Чи100тою ног И 100личной ваксой Чистит 100 сапог. (Учитель проверяет работу, обучающиеся сохраняют и закрывают файл)

**3.** Мы много работали и старались, пришло время отдохнуть. Физкультминутка *Гимнастика для глаз. (Слайд)*

*4. Изучение новой темы. Формулирование темы и целей урока*

#### *Создание проблемной ситуации*

*Текст – как сообщение содержит информацию. И при письме мы стараемся наиболее важные, основные фрагменты сообщения как-то выделить, привлечь к ним внимание. Какие способы вы используете для этого при письме?* 

*А как вы думаете, в текстовых редакторах существуют инструменты, позволяющие выполнять эти действия с текстом?*

*Откройте пожалуйста текстовый редактор Ворд, я сейчас с помощью ребуса хочу назвать вам новую тему урока. Посмотрите на экран и введи ответ в ворде. Потом попробуем вместе назвать правильный ответ.*

Разгадай ребус и узнаешь, каким термином информатики называется оформление текста.

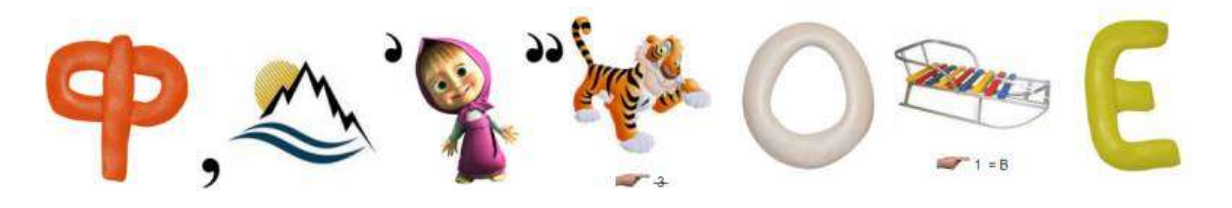

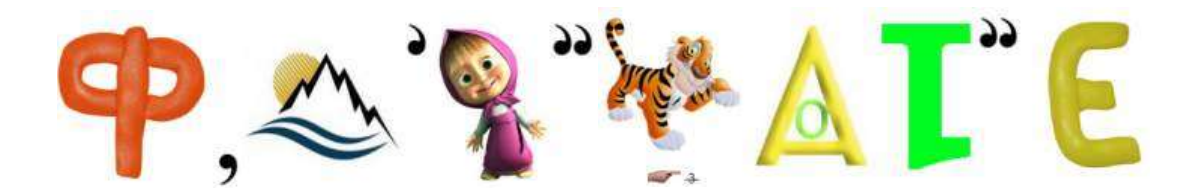

Этот этап урока мне хотелось бы начать с эпиграфа: *«Без букв и грамматики не учатся и информатике»*. Подведение к теме **урока**. Какой **текст** вы можете назвать красивым? (Красивым можно назвать **текст**, который удобно, понятно читать.) **ФОРМАТИРОВАНИЕ ТЕКСТА -ЭТО ОФОРМЛЕНИЕ ТЕКСТА**. ВИДЕО

**Форматирование текста – оформление**, по каким либо правилам различных участков **текста**, при этом изменяется не сам **текст**, а его внешний вид.

Основные параметры **форматирования абзаца**: Отступы, выравнивание, междустрочный интервал. Посмотрите на панели инструментов форматирования

- **5. Закрепление изученного материала.** Закрепление материала через индивидуальную работу *Далее обучающиеся работают индивидуально. Каждый форматирует предложенный текст согласно установленным выше правилам. Учитель контролирует процесс, консультирует*
- 1) Индивидуальная работа: На рабочем столе ПК открывают файл «Парусник». Рассмотрите два текста. Назовите, применённые к ним, виды форматирования. Приложение 1

(*отмечают правильные ответы: изменение кегля (размера букв), выравнивание по правому краю, изменение начертания на полужирный вид, изменение начертания на курсивный вид, изменение начертания на подчеркнутый вид, изменение цвета шрифта, изменение вида шрифта.*)

- 6. Зарядка для глаз
- 7. Усвоение системы знаний и их применение в новой ситуации при выполнении практического задания.

Приступаем к редактированию и форматированию статей.

Приложение 1

#### *8. Подведение итогов. Рефлексия.*

Можете ли вы назвать тему урока?

- Вам было легко или были трудности?
- Что у вас получилось лучше всего и без ошибок?
- Какое задание было самым интересным и почему?
- Как бы вы оценили свою работу?

*Подведем итоги сегодняшнего занятия. Все вы сегодня поработали хорошо, справились с заданиями. А сейчас давайте подсчитаем количество набранных вами баллов. Встаньте те, кто набрал от 5 до 7 баллов – вы получаете «3», от 8 до 10 – «4», 11 и более – «5».*

*9. Домашнее задание: §15*

# *Таблица самооценки*

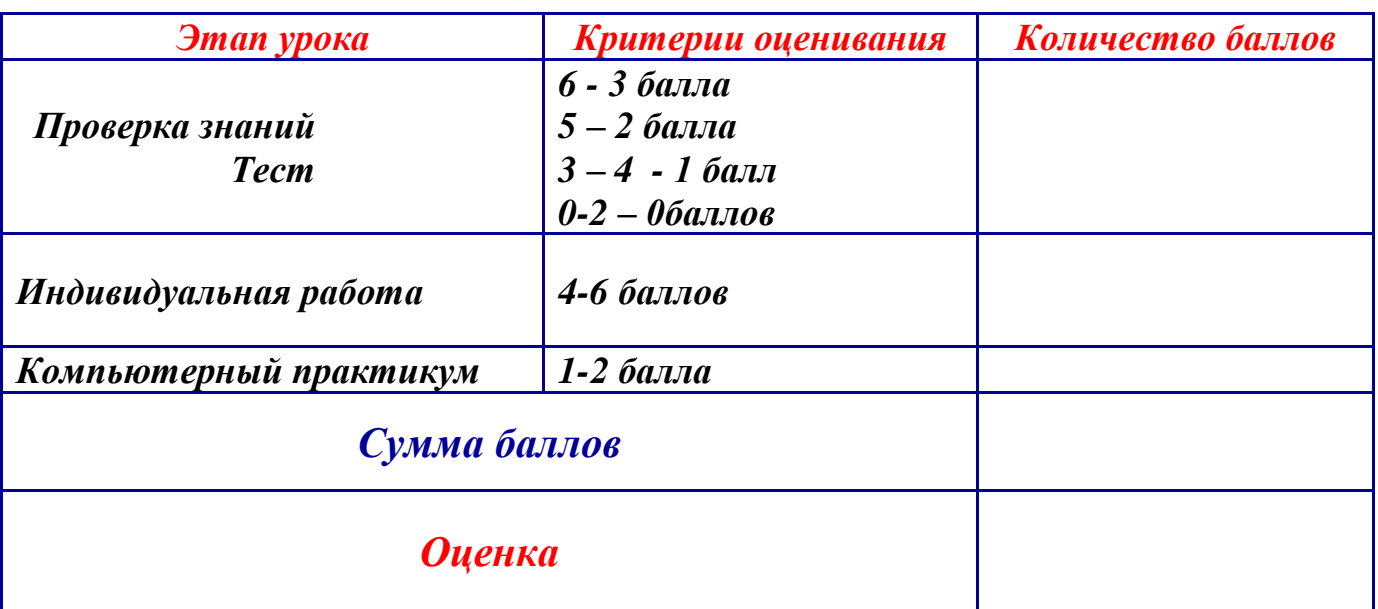

*Норма оценки: 7-9 баллов – оценка «3» 10-11 баллов – оценка «4» 12 и более баллов – оценка «5»*

# *Таблица самооценки*

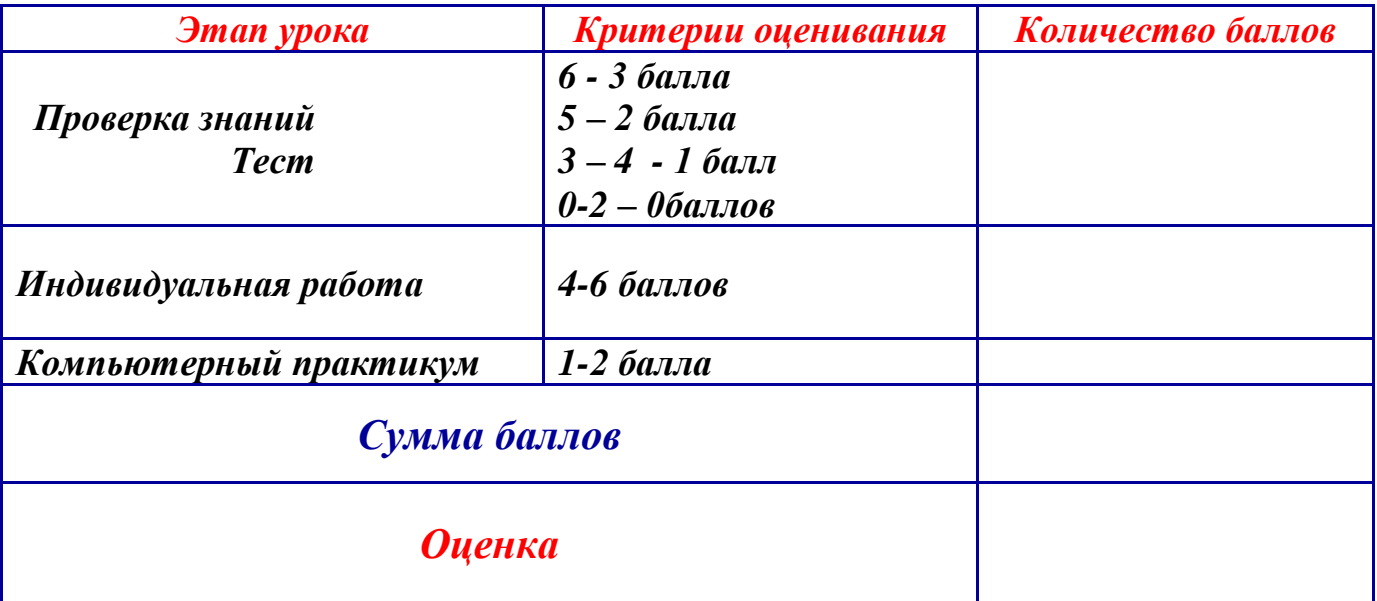

*Норма оценки: 7-9 баллов – оценка «3» 10-11 баллов – оценка «4» 12 и более баллов – оценка «5»* *В общественной жизни осетин с древнейших времен ныхас играл важную роль. Термин «ныхас» в буквальном смысле значит «разговор»... В каждом осетинском ауле имеется определенное место, обычно в центре аула, для сборища стариков, которое тоже называется «ныхасом». Старики на «ныхасе» сидели на больших камнях, которые от долгого использования не только отшлифовались, но даже приняли форму человеческого таза...*

*В общественной жизни осетин с древнейших времен ныхас играл важную роль. Термин «ныхас» в буквальном смысле значит «разговор»... В каждом осетинском ауле имеется определенное место, обычно в центре аула, для сбора стариков, которое тоже называется «ныхасом». Старики на «ныхасе» сидели на больших камнях, которые от долгого употребления не только отшлифовались, но даже приняли форму человеческого таза...*

Приложение 1

# *Задание для групповой работы*

## *Сравните тексты.*

*Выберите из списка приёмы форматирования, которые применили к тексту слева.*

- o Размещение текста на листе
- o Изменение кегля (размера букв)
- o Выравнивание по левому краю
- o Выравнивание по правому краю
- o Выравнивание по центру
- o Выравнивание по ширине
- o Изменение начертания на полужирный вид
- o Изменение начертания на курсивный вид
- o Изменение начертания на подчеркнутый вид
- o Увеличение расстояния между словами
- o Изменение цвета букв
- o Изменение вида шрифта